## **CMSC 113 – COMPUTER SCIENCE 1 (Prof. Kumar) Lab#6 StdDraw Library – Practice**

In this lab you will practice how to use the **StdDraw** library for creating simple graphics and animations.

## **Task#1: Review – StdDraw**

The **StdDraw** library provides four useful **canvas control functions**, as show below (See pages 144-154).

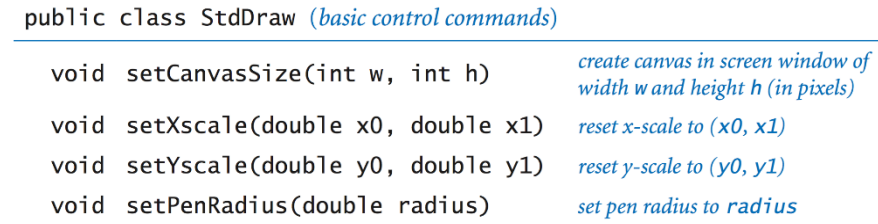

By default, the canvas scale is set to (0, 1.0) for both X- and Y-coordinates. However, you can change the canvas settings using the above commands. The default size of pen radius is 0.002 (or 1/500<sup>th</sup> of default canvas size, or 1-pixel).

**Drawing Shapes:** The following table summarizes the shapes you can draw:

```
public class StdDraw (shapes)
void circle(double x, double y, double radius)
void filledCircle(double x, double y, double radius)
void square(double x, double y, double r)
void filledSquare(double x, double y, double r)
void rectangle(double x, double y, double r1, double r2)
void filledRectangle(double x, double y, double r1, double r2)
void polygon(double[] x, double[] y)
void filledPolygon(double[] x, double[] y)
```
## **Task#2: Draw a house**

Study the picture of the house on the right carefully. Essentially it uses six shape commands to draw the house. On a piece of paper, draw the layout of the house and then write down commands to recreate the house. Do your drawing one step at a time using the steps shown below:

// Set the canvas to 600x600 pixels // Set the X- and Y- scale to  $(0, 600)$ // Draw the **yellow** wall // Draw the **red** roof // Draw the **orange** windows // Draw the **green** door // Draw the **dark-gray** door knob.

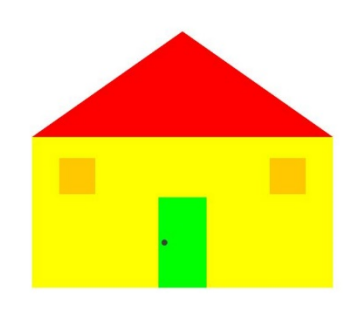

Please, DO NOT try and write commands all at once to draw the entire house!

You will need to understand each drawing command, the coordinates you will need to provide, and then draw. Color names are listed on page 150 of your text. You can make it an iterative, trial-and-error, process. Doing this for each step above will be helpful to you. Show your result to the instructor when completed.

**Task#3:** Write a Java program to generate N (input from command line argument) random points in a 500x500 pixel canvas. Use the colors (black, red, blue, green) for the points. If a point lies in the bottom left quadrant of the canvas, the point should be colored black, red if it lies in the bottom right quad of the canvas, blue for top left quad, and green for top right. Run your program for different values of N. It should look like the image shown below.

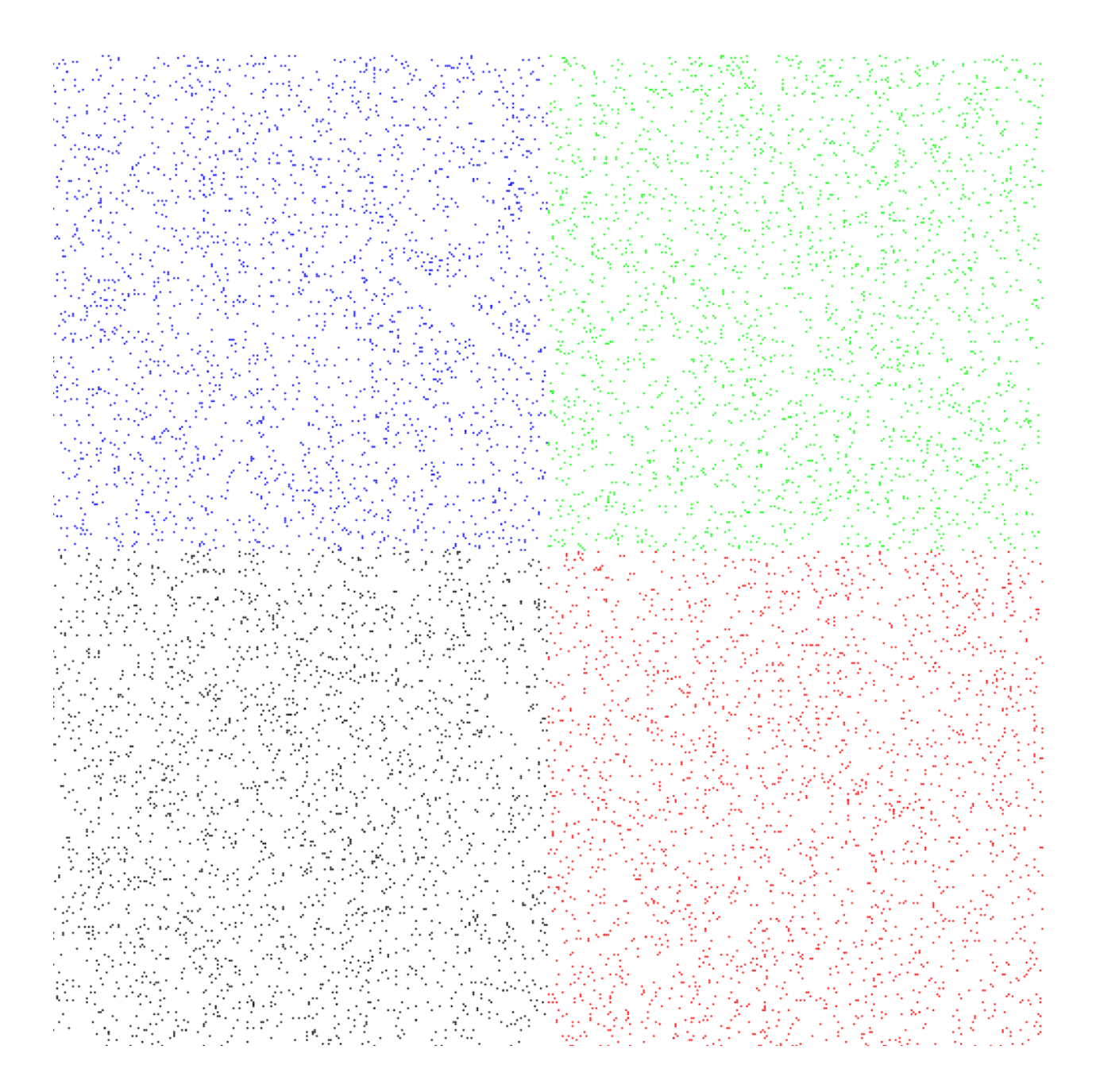

## **Task#4: Bouncing Ball**

First study, then implement the program shown below:

```
public class Ball { // Bouncing Ball Animation
    public static void main (String[] args) {
       int size = 500; \frac{1}{5} Set canvas controls
        StdDraw.setXscale(0, size);
        StdDraw.setYscale(0, size);
       int bx = 10; \frac{dy}{dx} = \frac{10}{3} // ball \langle x, y \rangle and radius
       int by = size/2;
       int br = 10;int dx = 1; // ball displacement in x-StdDraw.enableDoubleBuffering(); // Offscreen drawing
       while ( true ) { \qquad \qquad // do forever
          StdDraw.clear(); \frac{1}{2} // clear offscreen canvas
           StdDraw.filledCircle(bx, by, br); // draw ball
          StdDraw.show(); \frac{1}{2} // display offscreen canvas
           StdDraw.pause(5); // wait
          bx = bx + 1; // move the ball in x-dir
          if (bx+br >= size || bx-br <= 0) // did it bump a L/R wall?
              dx = -dx; }
    } // main()
} // class Ball
```
**(1)** Run the program as shown above. You should see a black colored ball moving across and back.

**(2)** Change the color of the ball to RED.

**(3)** Add a y- displacement to the ball (**dy** = 1). Observe. The ball will escape the canvas from top/bottom.

**(4)** Add commands to restrict the ball so it does not escape.

Other stuff to try…

**(5)** What happens if you move the StdDraw.clear() command before the while-loop?

**(6)** Modify **dx** and **dy** so that they can be any integer in the range [1..3]. Run the program several times.

**(7)** Change the initial values of **bx** and **by** to be anywhere in the canvas (at least 10 away from walls).

When done with this Lab, send an e-mail to your instructor.